## **Policy Map**

University of Maryland Libraries GIS and Spatial Data Center

Julia Bell GIS Specialist jbell129@umd.edu Dr. Kelley O'Neal GIS Scientist kelleyo@umd.edu

### GIS Services in the Libraries

- Workshops 10 offerings available
  - Geospatial tools in R coming soon
- 1:1 consulting, collaboration
- Customized guest lectures/lab exercises
- Geospatial Researcher in Residence Program
- GIS lab in 4120 open for use during Library hours
- Access to free online tutorials and software trials
- See www.lib.umd.edu/gis for more information

### Add'l Research Services

- Research Commons services:
- General research assistance
  - Proposals, ORAA requirements, presentations, etc.
- Data management
- Statistics consulting
- 3D scanning and printing; video editing
- Funding for open access publishing
- See www.lib.umd.edu/rc for more information

# **Workshop Outline**

- 1. Introduction What is Policy Map?
- 2. Exercises at your own pace.
- 3. Questions and concerns throughout feel free to ask questions at any time!

# What is Policy Map

 PolicyMap offers easy-to-use online mapping with data on demographics, real estate, health, jobs and more in communities across the US.

# Demographics

 An easy tool to create maps to display demographics.

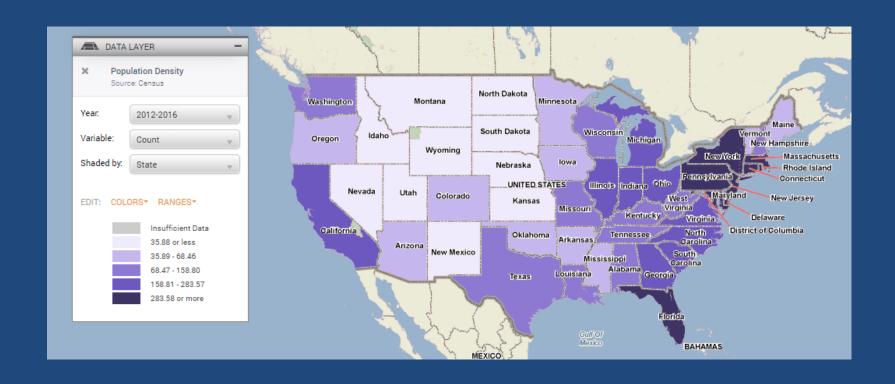

### Other Variables

You can make maps using other variables

| Incomes & Spending Housing Lending Quality of Life |
|----------------------------------------------------|
|----------------------------------------------------|

| Economy | Education | Health | Federal Guidelines | Analytics |
|---------|-----------|--------|--------------------|-----------|
|---------|-----------|--------|--------------------|-----------|

# Use Pre-defined Geographies

- Use pre-defined areas such as:
  - Census Tracts and Block Groups
  - Congressional District
  - School District
  - State Districts
  - Metro

#### **Data**

Apart from using data that is already available on Policy Map, you can use your own uploaded data or data shared with you to make maps.

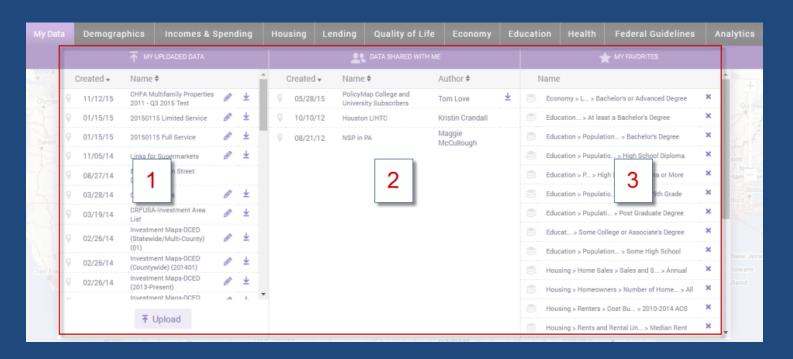

### Print, Share, and Email Maps

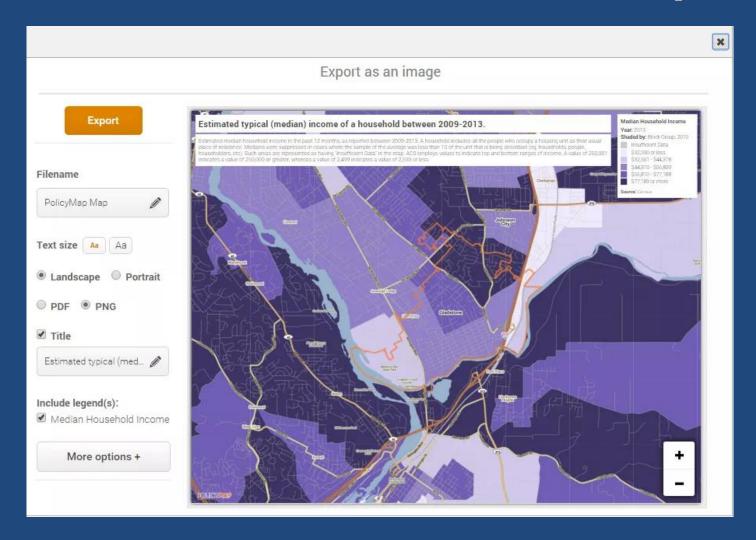

#### **Download Data**

- Download Data gives users the ability to download any public data currently loaded.
- There are 3 different types of data that can be downloaded:
  - Layer which is data aggregated to geographies like tracts, counties, and states,
  - Points which is address level data,
  - Points with Layer Data which is the ability to download address/point data joined to a geography and layer data.

## **Custom Regions**

- Policy Map allows users to define their own custom regions
- Drawn custom regions can cross predefined geographic boundaries like census tracts, zip codes, and counties.

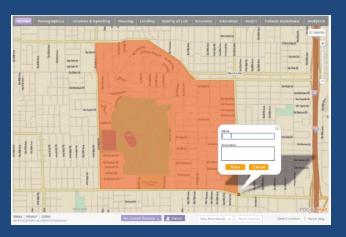

# **Assembled Custom Region**

This gives you the ability to select and group geographies (e.g. census tracts, or zip codes) to create a custom region.

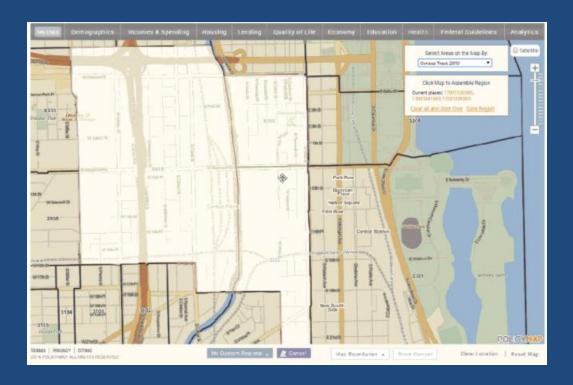

# Radius Region

This allows you to create a radius boundary. You can enter a specific address as the center of the radius or click on the map to identify the center.

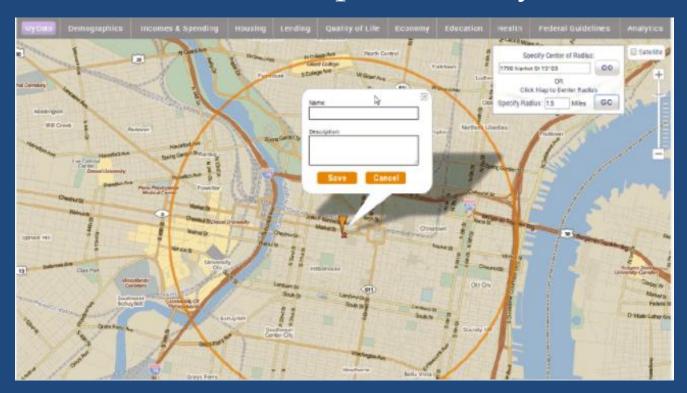

### **Tables**

• The Tables feature allows you to view data as a bar graph or chart, that can then compare data across multiple geographies; unlike the Maps feature which demonstrates a visual comparison of data across neighboring communities and borders.

### See Values feature

• Users can download a spreadsheet of data for any location from the Tables page. This allows you to download all the values of data for all the geographies that make up an area; for instance, you can see all the values of each county in a state, zip codes in a city, census tracts in a county, etc.

### See List feature

• The See List feature will display all the addresses from a point dataset that are contained in a geography. Users can then download a CSV file which will contain all the data for the site.

### Reports

- Using the Reports feature, users can generate a detailed report for a pre-defined location, radius around an address, or custom region.
- All reports use the latest data available in PolicyMap, so what you see on the maps and tables, can quickly be turned into a report.

## 3-Layer Maps

- 3-Layer Maps is a neighborhood search tool allowing you to find places that match one or up to three criteria of data on a map.
- The 3-Layer Maps tools can be used to download a list of addresses which fall within one or multiple criteria or a list of places that met the criteria set.

#### Let's Go!

**ArcGIS Exercises** 

lib.umd.edu/gis/workshops